## **ИСПОЛЬЗОВАНИЕ ДАННЫХ ДИСТАНЦИОННОГО ЗОНДИРОВАНИЯ ДЛЯ ИЗУЧЕНИЯ ДЕГРАДАЦИИ ПОЧВЕННОГО ПОКРОВА ТЕРРИТОРИИ БРЕСТСКОГО ПОЛЕСЬЯ**

## **Д. А. Кислицын**

кафедра почвоведения и ГИС факультета географии и геоинформатики Белорусского государственного университета, г. Минск, dimas\_13082000@mail.ru

## **Н. В. Клебанович**

д. с.-х. н., профессор кафедры почвоведения и ГИС факультета географии и геоинформатики Белорусского государственного университета

В статье рассмотрены основные аспекты использования данных дистанционного зондирования для изучения структуры почвенно-растительного покрова и земельного фонда территории Брестского Полесья, а также выявления основных ареалов дегроторфяных почв и сельскохозяйственных земель, подверженных водной эрозии. При этом использовались космоснимки различного пространственного разрешения (Landsat, Sentinel, БКА), на основе которых проводилось автоматизированное дешифрирование методом максимального правдоподобия в среде ArcGIS 10.8.1. Для определения участков эродированных сельскохозяйственных земель нами был создан авторский скрипт на языке Python, который использует такие критерии, как уклон рельефа, вегетационный индекс NDVI, индекс железа, а также значения классов растра автоматизированного дешифрирования, относящихся к сельскохозяйственным землям.

**Ключевые слова**: автоматизированное дешифрирование; структура почвеннорастительного покрова; водная эрозия; деградация почв; Брестское Полесье.

Деградация почвенного покрова является достаточно актуальной экологической проблемой для территории Беларуси. Развитие и проявление различных процессов деградации может привести к уничтожению почвы как природного объекта, а также создать заметные трудности для функционирования основных элементов экологических систем и природной среды [1]. При этом эрозия почв наносит значительный эколого-экономический ущерб. Потери различных элементов питания и гумуса, ухудшение биологических, агрохимических и агрофизических свойств оказывают отрицательное влияние на производительную способность эродированных почв [2].

Объектом исследования является территория четырех ключевых районов Брестского Полесья (Брестский, Жабинковский, Кобринский, Малоритский районы Брестской области), которые характеризуются неоднородностью почвенного покрова и преимущественно равнинным рельефом с невысокими значениями уклонов. В качестве исходных данных для проведения автоматизированного дешифрирования нами были использованы космоснимки Landsat (19.05.1989, 06.04.2020, 11.05.2021) и Sentinel (06.04.2020) из архива Геологической службы США (USGS) [3]. Для удобства проведения автоматизированного дешифрирования методом максимального правдоподобия в среде ArcGIS 10.8.1 использовались созданные нами ранее инструменты геообработки в ModelBuilder, которые вначале классифицируют космоснимки с первоначальным уровнем генерализации для визуальной оценки достоверности полученной схемы дешифрирования, а затем проводят генерализацию растра классификации и конвертацию в векторный формат [4].

Площадь лесных земель и под древесно-кустарниковой растительностью заметно меньше по сравнению с площадью сельскохозяйственных земель, но в период с 1989 по 2020 гг. данная разница несколько уменьшилась, что, вероятно, связано с переводом низкопродуктивных сельскохозяйственных земель в состав лесных земель и земель под древесно-кустарниковой растительностью. Для тех и других характерно преобладание минеральных почв, но в Кобринском районе заметно более высокая доля лесных земель на торфяно-болотных почвах по сравнению с общим показателем для исследуемой территории (рисунок 1).

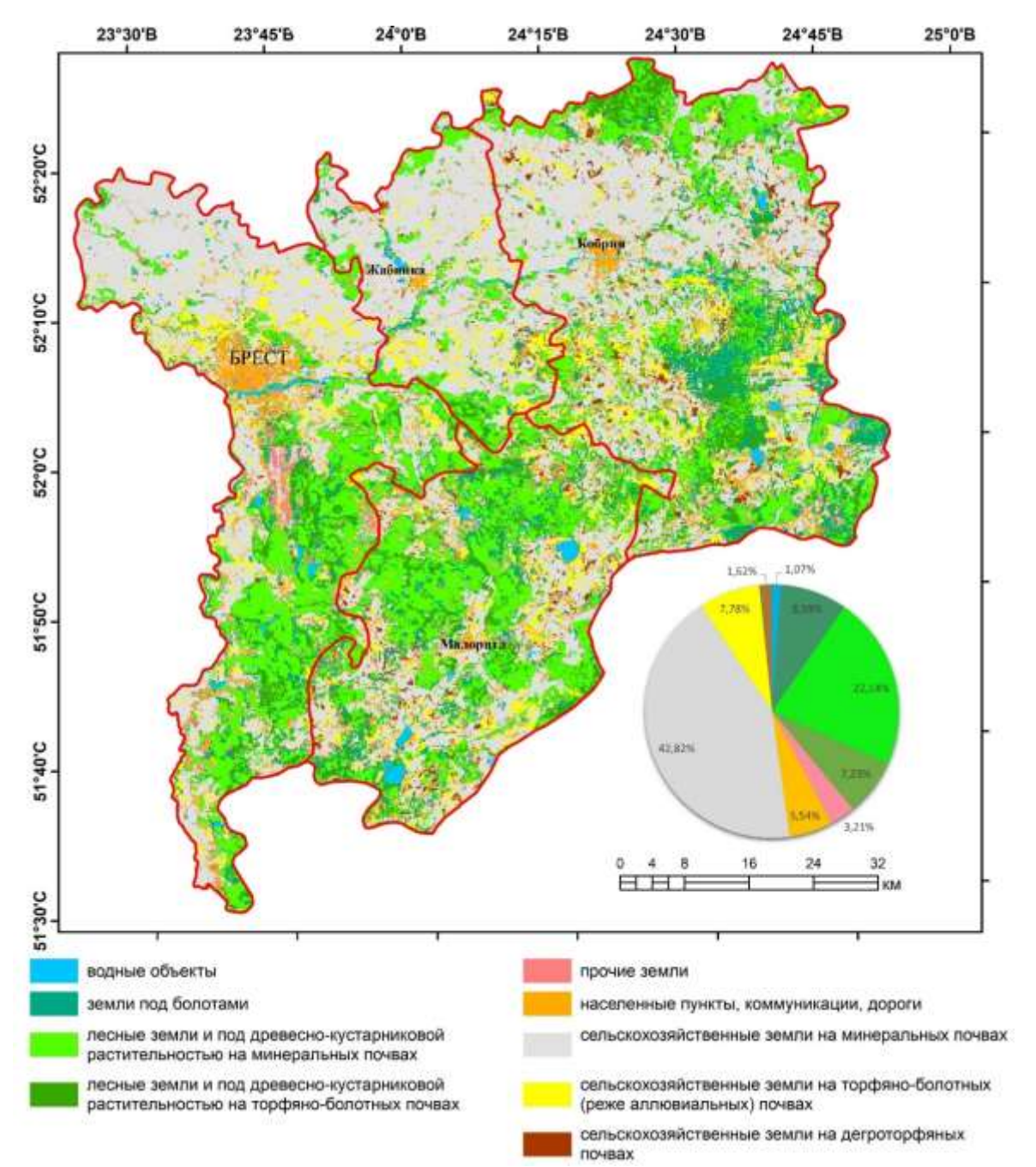

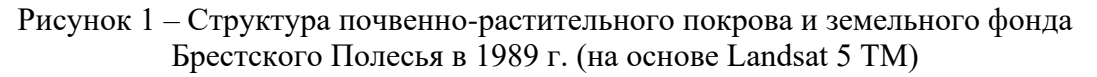

Для более точного определения основных ареалов сельскохозяйственных земель на торфяно-болотных почвах необходимо использовать данные об уклоне рельефа (с помощью инструмента «Зональная статистика в таблицу»), значения которых чаще всего не превышают 0,07–0,08°. Дегроторфяные почвы имеют четко выраженную тенденцию к увеличению их удельного веса в структуре сельскохозяйственных земель, а для более достоверного определения их контуров можно использовать вегетационный индекс NDVI (рисунок 2).

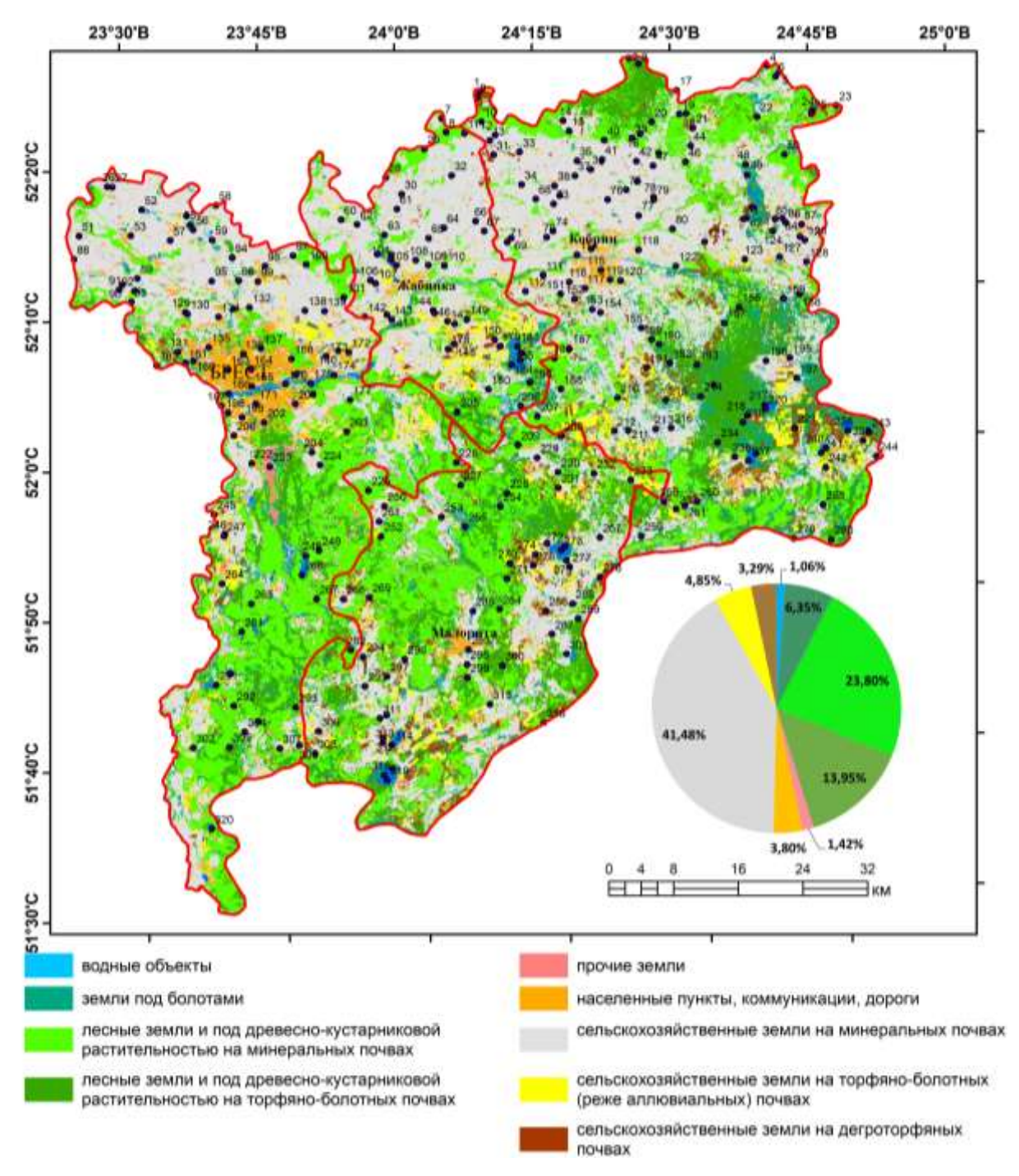

Рисунок 2 – Структура почвенно-растительного покрова и земельного фонда Брестского Полесья в 2020 г. (на основе Sentinel 2)

Для изучения структуры почвенно-растительного покрова и земельного фонда северо-западной части Брестского района нами был использован космоснимок БКА (04.08.2013) в комбинации каналов «искусственные цвета». Можно заметить, что исследуемая территория характеризуется достаточно высокой сельскохозяйственной освоенностью (67,7%), а лесные земли и под древеснокустарниковой растительностью занимают только 17,1%. В структуре почвенного покрова сельскохозяйственных земель заметно преобладание минеральных (без аллювиальных дерновых и дерновых заболоченных) почв, а торфяноболотные и дегроторфяные почвы чаще всего встречаются на плоских понижениях рельефа вблизи населенных пунктов Остромечево и Большие Мотыкалы. Слабо- и среднеэродированные почвы характерны для сельскохозяйственных земель с уклоном более 2°, в наибольшей степени приурочены к центральной части исследуемой территории и занимают около 2,1% от общей площади.

При этом общая точность автоматизированного дешифрирования методом максимального правдоподобия составила 77,8 %, которая была рассчитана на основе 225 произвольно расположенных точек (рисунок 3).

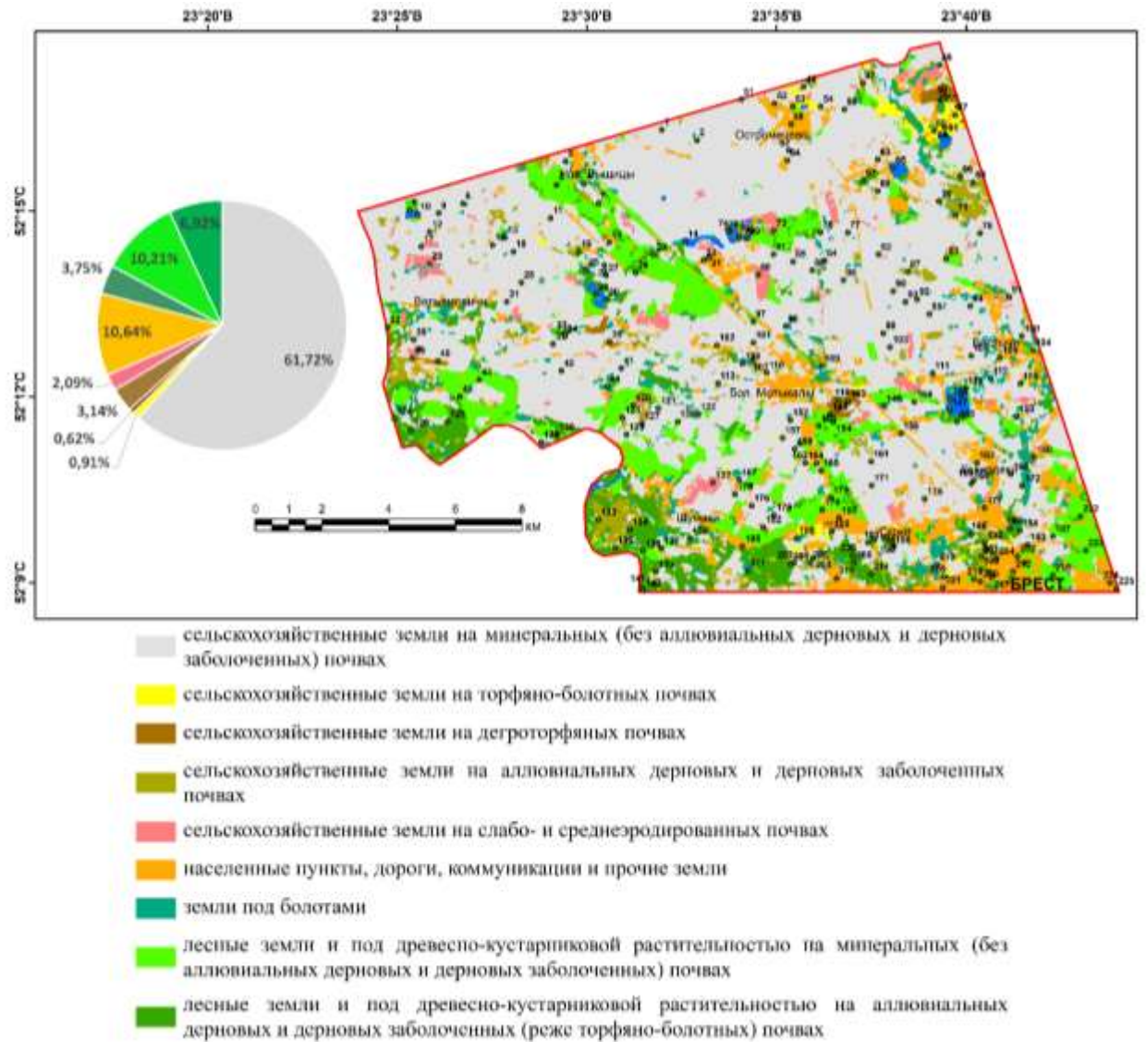

Рисунок 3 – Картосхема структуры почвенно-растительного покрова и земельного фонда северо-западной части Брестского района (на основе БКА)

С использованием авторского скрипта (создан на языке Python и учитывает такие критерии, как значения уклона (более 1°), NDVI (0,05–0,48), индекса железа (более 1,30) и классов автоматизированного дешифрирования, которые соответствуют сельскохозяйственным землям) нами был получен растр, который содержит пикселы, соответствующие участкам эродированных почв. При этом для индекса железа более достоверные результаты получаются на основе космоснимков, полученных в мае, поэтому необходимо использовать значения NDVI и индекса железа, полученные на основе космоснимка Landsat 8 OLI (11.05.2021). Затем на основе векторного слоя, содержащего контуры сельскохозяйственных земель, полученных на основе автоматизированного дешифрирования космоснимка Landsat 8 OLI (06.04.2020), необходимо вычислить удельный вес эродированных почв в структуре контуров сельскохозяйственных земель (рисунок 4).

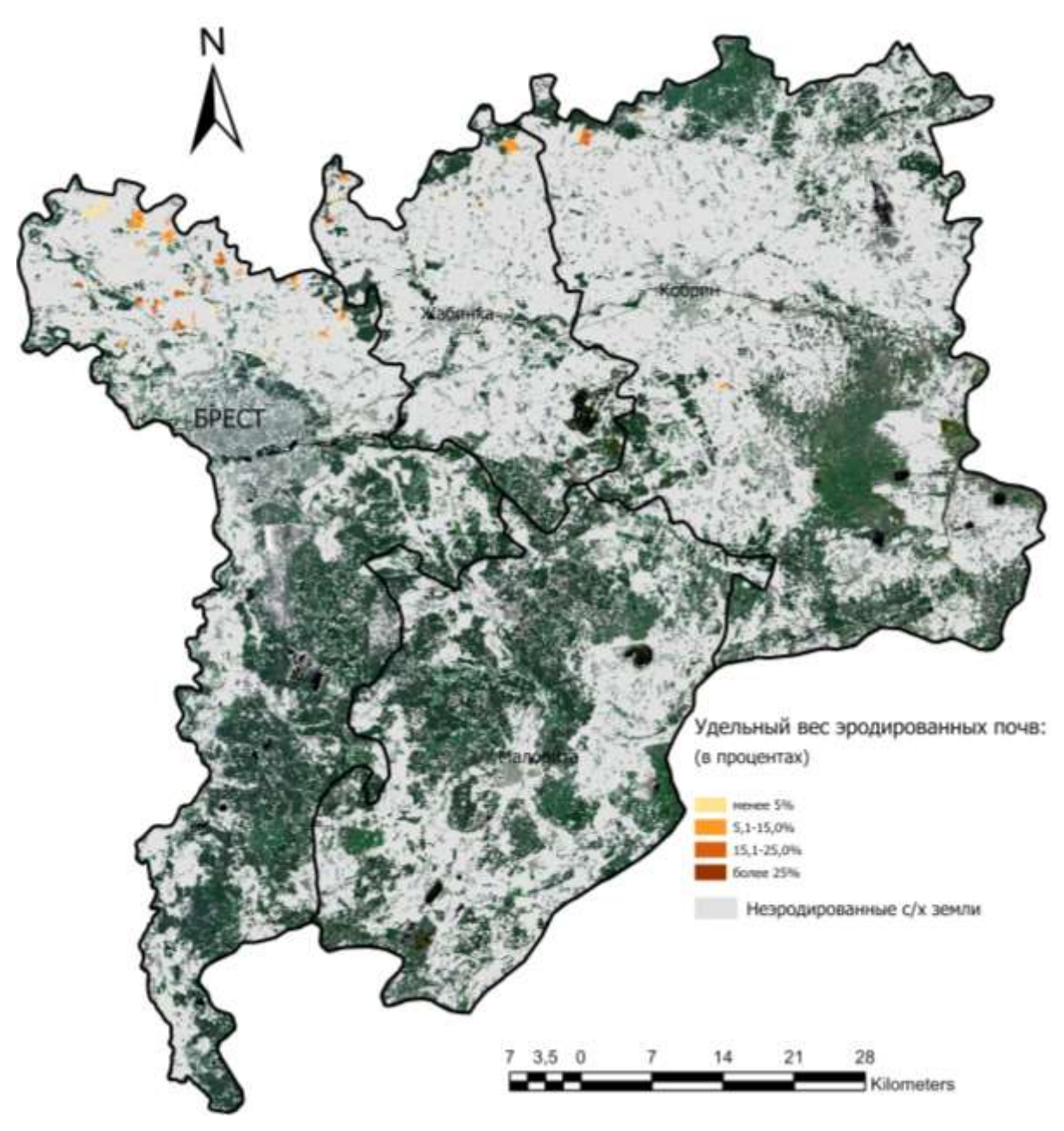

Рисунок 4 – Удельный вес почв, подверженных водной эрозии, в структуре сельскохозяйственных земель Брестского Полесья в 2020–21 гг.

В ArcGIS Pro с помощью инструмента «Tabulate Area» создается таблица перекрестных площадей между контурами сельскохозяйственных земель и участками эродированных почв, а затем таблица атрибутов слоя сельскохозяйственных земель соединяется с вычисленной таблицей и на основе этих данных в Калькуляторе поля на основе специального выражения рассчитывается удельный вес эродированных почв. Наибольшая концентрация сельскохозяйственных земель, на которых расположены участки эродированных почв, характерна для северной части Брестского района, а также, в меньшей степени, для северной части Жабинковского района.

Таким образом, использование данных дистанционного зондирования и дополнительных сведений об исследуемой территории (уклон рельефа, вегетационный индекс NDVI и индекс железа) позволяет определить основные ареалы почв, подверженных водной эрозии, а также участки сельскохозяйственных земель на дегроторфяных почвах.

## **БИБЛИОГРАФИЧЕСКИЕ ССЫЛКИ**

1. Охрана окружающей среды и природопользование Земли. Порядок выполнения работ по определению деградации земель (почв). Общие положения: ТКП 17.03-05-2018. Введ. 16.07.18. Минск: Минприроды, 2018. 18 с.

2. Проектирование противоэрозионных комплексов и использование эрозионно-опасных земель в разных ландшафтных зонах Беларуси (рекомендации). Минск, 2005. 52 с.

3. USGS EarthExplorer [Electronic resources]. Mode of access: https://earthexplorer.usgs.gov/.

4. Кислицын Д. А. Создание инструментов геообработки в ModelBuilder для проведения автоматизированного дешифрирования // Мат-лы Межд. молодежного научного форума «Ломоносов – 2021» / Отв. ред. И.А. Алешковский, А.В. Андриянов, Е.А. Антипов, Е.И. Зимакова. [Электронный ресурс]. Режим доступа: [https://lomonosov](https://lomonosov-msu.ru/archive/Lomonosov_2021/data/22461/124296_uid563610_report.pdf)[msu.ru/archive/Lomonosov\\_2021/data/22461/124296\\_uid563610\\_report.pdf.](https://lomonosov-msu.ru/archive/Lomonosov_2021/data/22461/124296_uid563610_report.pdf)